## **Minitool Movie Maker 2.8**

Das Minitool MovieMaker 2.8 wird als Nachfolger des beliebten Windows MovieMaker gehandelt. Es ist sehr einfach in der Bedienung und reicht für die meisten Filmprojekte im Unterricht aus.

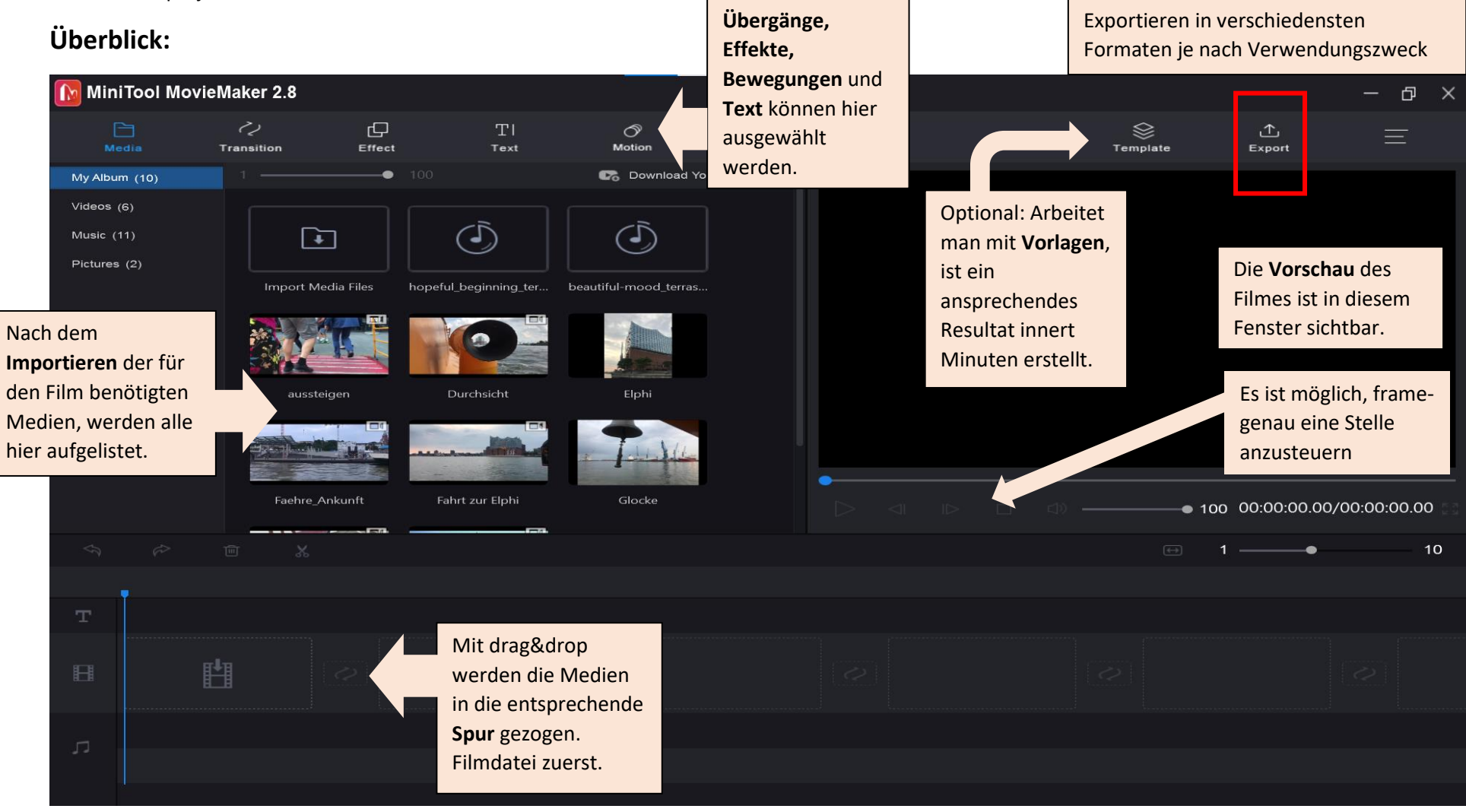

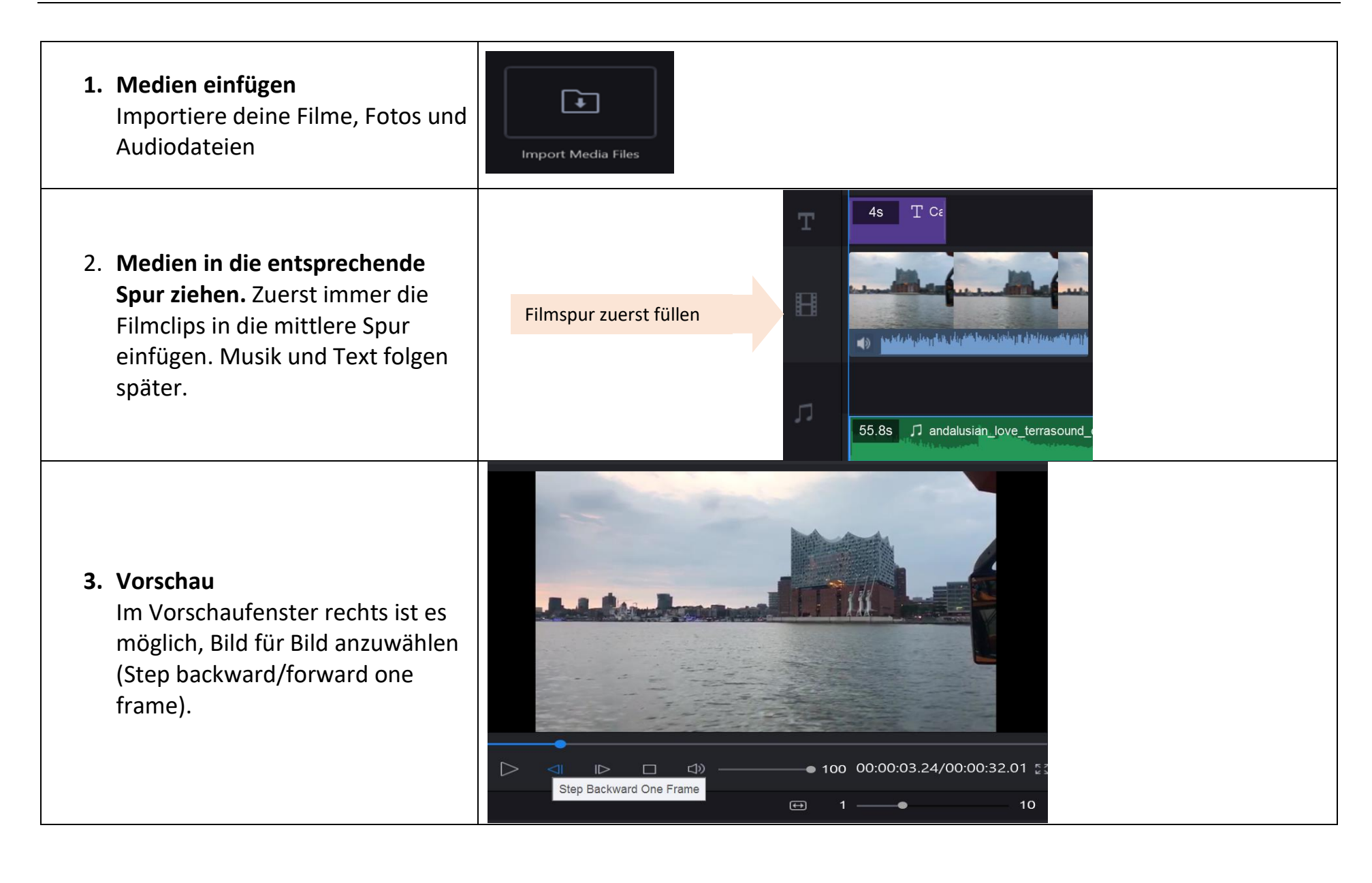

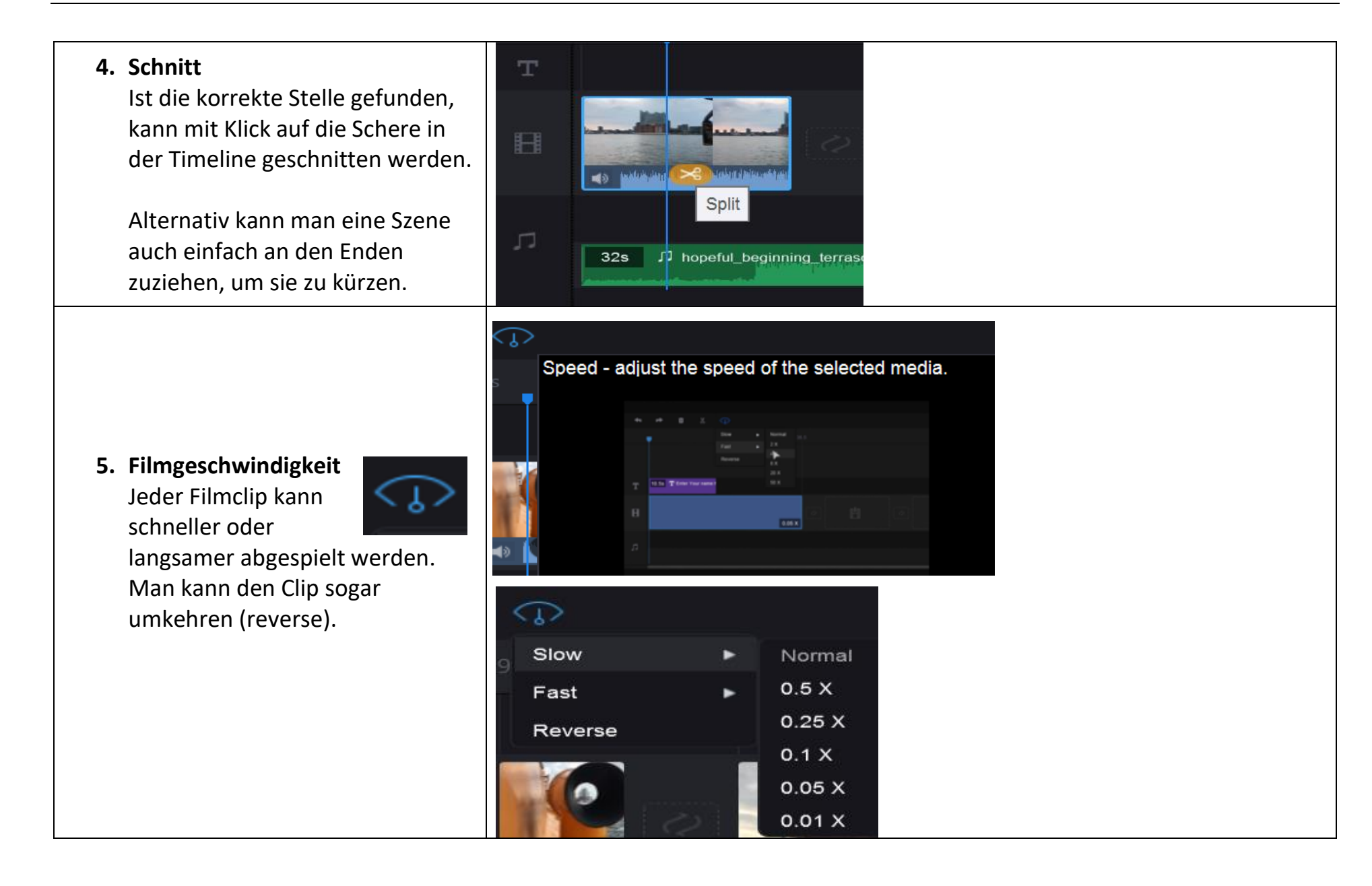

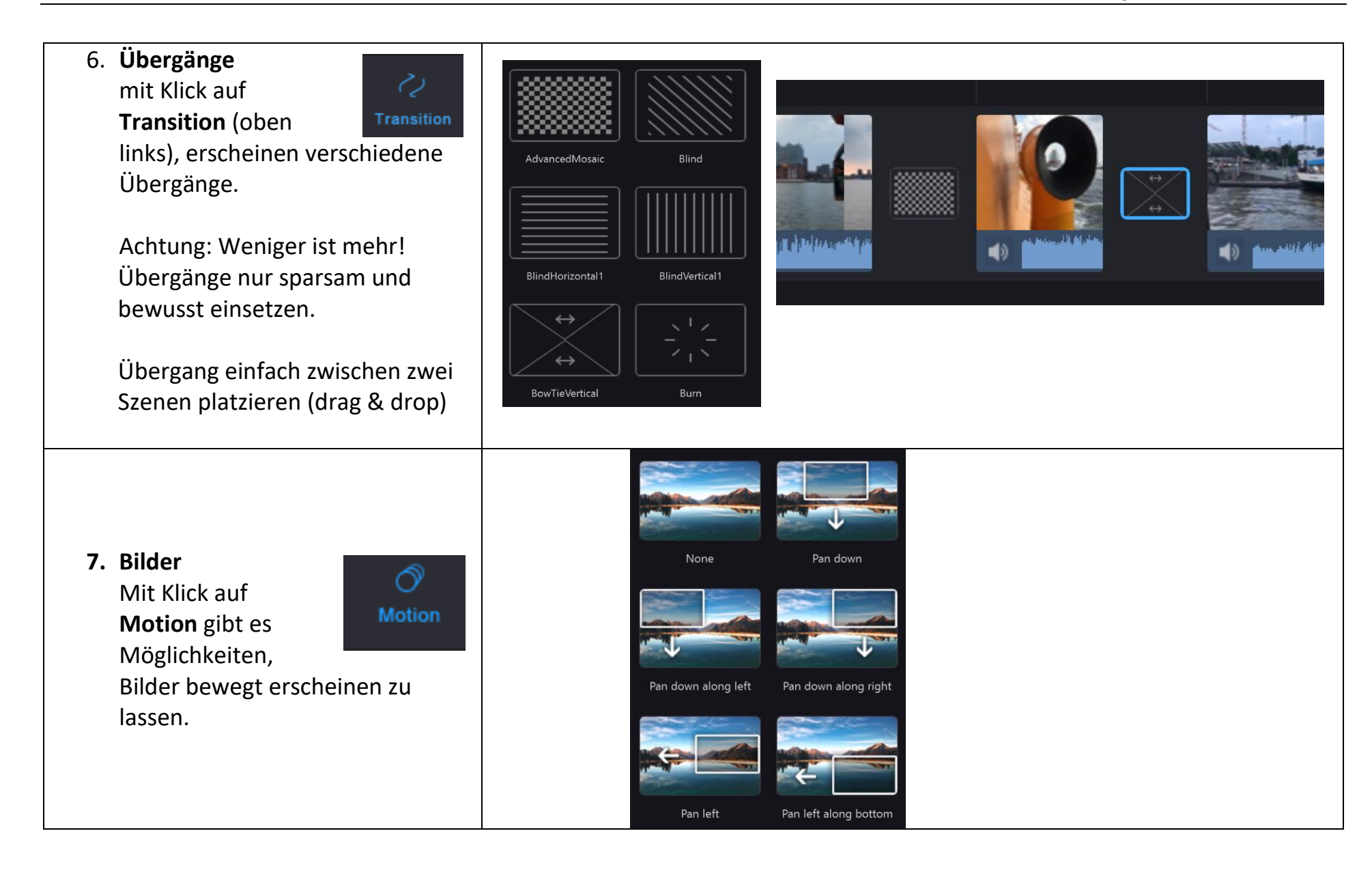

## **8. Musik/Audio** Ist eine Musik in die Audiospur eingefügt worden, gelangt man mit Doppelklick (oder Rechtsklick) Fade out zu den Editier-Optionen, wie einoder ausblenden. فالمقاتلية فيعدل بريح أيتعلق Es ist **nicht möglich**, eine d)-Hinweis: Den Original-Video-Sound zusätzliche Audiospur (z.B. für kann man direkt im Clip aus- oder Kommentar aus dem Off oder wieder einschalten, indem man weitere Geräusche) auf den Lautsprecher klickt.hinzuzufügen. **9. Text** new new  $T1$ Die einzelnen Clips können mit Text ergänzt Text Caption21 Caption22 Caption23 werden. Dazu stehen new verschiedene Möglichkeiten zur Caption<sub>22</sub> Your Title Here Auswahl. Wähle oben in der Leiste *Text*  Caption24 Caption25 Caption1 T Arial  $\sqrt{64}$ und klicke auf das Plus der  $\frac{A}{A}$ gewünschten Vorlage, um danach in der Vorschau mit dem Editor ab den Text bzw. Titel einzugeben. 100 Schriftart, Grösse und Farbe können ausgewählt werden. **Mein Titel**

## **10. Exportieren** Nach dem Klick auf Export Name: Fahrt zur Elphi Export können zusätzliche Format:  $MP4$ Einstellungen, wie z.B. das Format PC. gewählt werden. Standardmässig ist Zum Schluss mit Klick auf den Save To: I:\DATA\Dokumente\MiniTool MovieMaker\out **f** .mp4 eingestellt. Button den Export starten. Resolution: 1920x1080 Settings G Zusätzlich ist es möglich, Formate Duration: 00:01:02 ① Export **Device** speziell für mobile-devices zu Size: 62M wählen.  $\otimes$ **RR Arbeiten mit Vorlagen** All (9) Template  $\Box$ Travel  $(2)$ n Scenario Das Minitool MovieMaker bietet mit ඐ Challenge Klick auf Template einige Vorlagen Love  $(3)$ Hea this Holly an, die schnell schicke Ergebnisse  $AR$ liefern. Dazu einfach die Clips in die **ilv&Friends Or** entsprechenden Fenster einfügen, Text ergänzen, falls gewünscht, Extras Musik anpassen, fertig. Photo Book Lovely Co A nhoto hook tamnlata chrews you This loyaly .<br>Videos in an unformettable way vour preciou Mit der Zeit werden diese Vorlagen Next 00:00:00.00/00:00:21.0 natürlich etwas langweilig.Back  $Fyno$

## **Fazit**

Das Minitool MovieMaker 2.8 ist eine einfache Möglichkeit, auf Notebooks oder Desktopgeräten Videos zu schneiden und minimal zu bearbeiten.

Besonders hervorzuheben ist die Funktion Reverse, mit der man jeden Clip umdrehen und rückwärts laufen lassen kann. Das war mit dem Windows Movie Maker nicht möglich. Dafür fehlt beim Minitool die Möglichkeit, Audio-Kommentare aufzusprechen und so indirekt eine zusätzliche Tonspur zu generieren.

Laut Support-Tem des Minitools soll diese Funktion in einer nächsten Version hinzukommen.

Extras: Beim Arbeiten mit Templates kann man in wenigen Minuten ohne Aufwand ein ansprechendes Resultat erzielen.

Download der Software:<https://de.minitool.com/downloadcenter/>

Tutorial auf Stream (Schulen-Baar):<https://web.microsoftstream.com/video/59087493-1571-4cdf-b966-62a8295a5b8b>

Dasselbe Tutorial auf YouTube: <https://youtu.be/kNqZAXgIiKU>

Version 2.8/28.8.2021